# SLIM TOWER CUSTOM CONTROLLER

ユーザーズマニュアル

LC-72 Series LC-74 Series LC-75 Series

66219001 LC-74 V04

# 目次

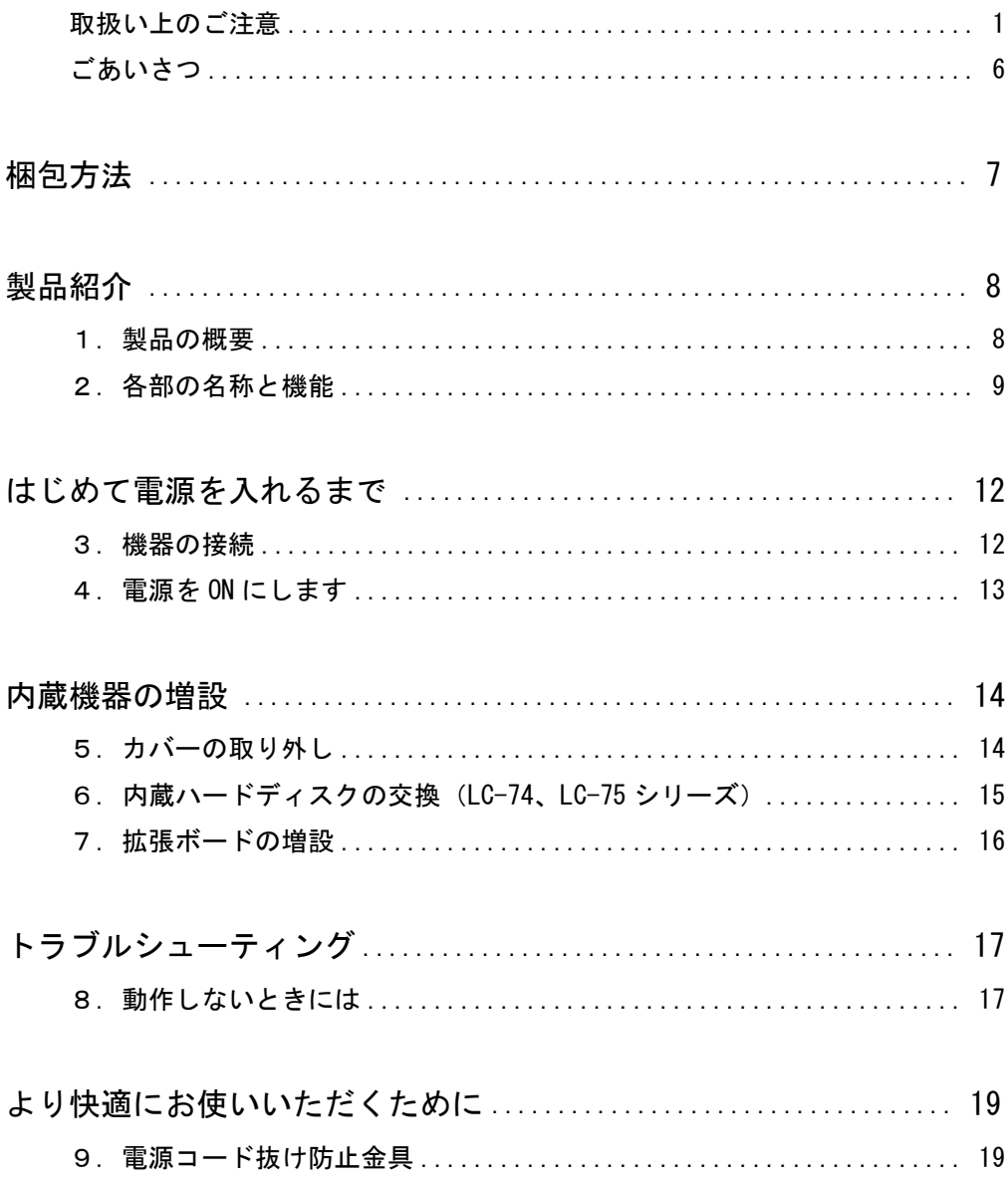

# 取扱い上のご注意

#### ■本製品を正しく安全に使用するために

 ・本書では製品を正しく安全に使用するための重要な注意事項を説明しています。 必ずご使用前にこの注意事項を読み、記載事項にしたがって正しくご使用くださ い。

 ・本書は読み終わった後も、必ずいつでも見られる場所に保管しておいてください。 ■表示について

 ・この「取扱い上のご注意」では以下のような表示(マークなど)を使用して、 注意事項を説明しています。内容をよく理解してから、本文をお読みください。

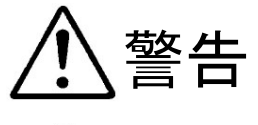

この表示を無視して取扱いを誤った場合、使用者が死 亡または重傷を負う危険性がある項目です。

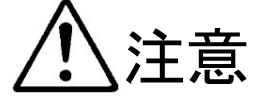

この表示を無視して取扱いを誤った場合、使用者が障 害を負う危険性、もしくは物的損害を負う危険性があ る項目です。

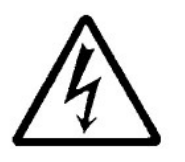

三角のマークは、何かに注意しなければならないこと を意味します。三角の中には注意する項目が絵などで 表示されます。例えば、左図のマークは感電に注意し なければならないことを意味します。

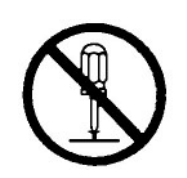

丸に斜線のマークは、何かを禁止することを意味しま す。丸の中には禁止する項目が絵などで表示されま す。例えば、左図のマークは分解を禁止することを意 味します。

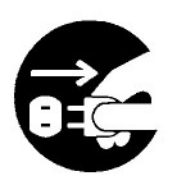

塗りつぶしの丸のマークは、何かの行為を行なわなけ ればならないことを意味します。丸の中には行なわな ければならない行為が絵などで表示されます。例えば、 左図のマークは電源コードをコンセントから抜かなけ ればならないことを意味します。

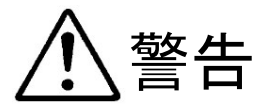

#### ●万一、異常が発生したとき。

 本製品から異臭や煙が出た時は、ただ ちに電源を切り、電源コードプラグを コンセントから抜いて販売店にご相談 ください。

#### ●異物を入れないでください。

 本製品内部に金属類を差し込まないで ください。また、水などの液体が入ら ないように注意してください。故障、 感電、火災の原因となります。

※万一異物が入った場合は、ただちに電 源を切り販売店にご相談ください。

# ●カバーを開くときは

 電源コードプラグを抜いて。 本製品内部には感電の危険性がある場 所もあります。カバーを開くときは、 必ず本製品の電源を OFF (切)にして、 電源コードプラグを抜いてください。

#### ●正しい電源電圧で使用してください。

 電源コードは必ず製品仕様に合わせた コンセントに接続してください。

#### ●雷源コードを大切に。

 電源コードは破損しないように十分ご 注意ください。コード部分を持って抜 き差ししたり、コードの上にものを乗 せると、被服が破れて感電/火災の原 因になります。

# ●設置・移動は2人以上で。 本製品は重量があります。設置/移動

 時には十分ご注意ください。 本製品を開梱、移動する場合は2人以 上で行なってください。

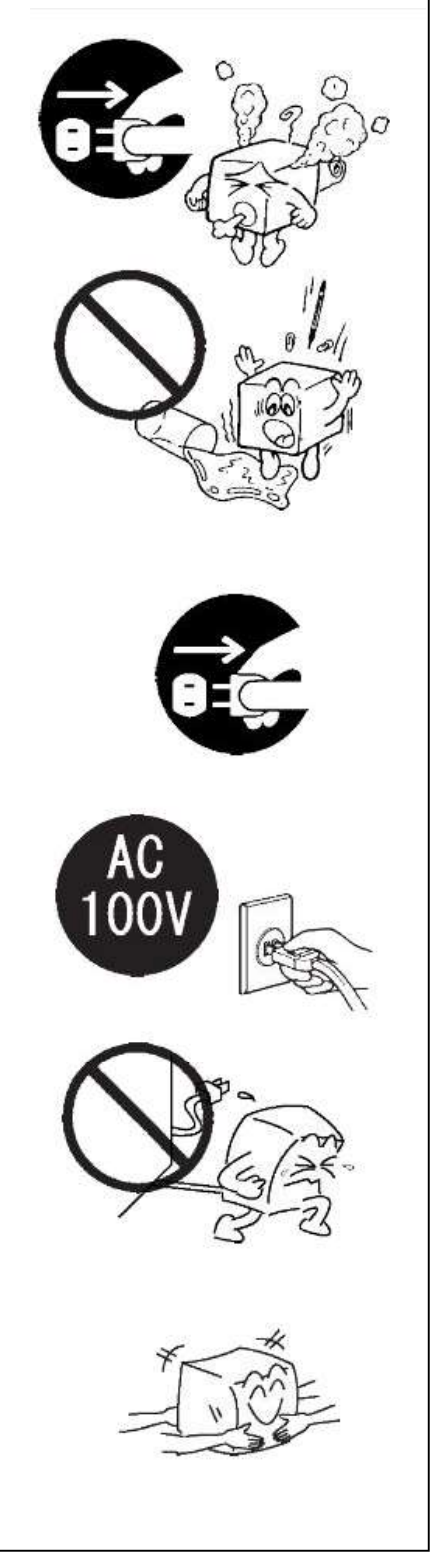

# 注意

●電源コードプラグはなるべくコンセン トに直接接続してください。タコ足配 線や何本も延長したテーブルタップの 使用は火災の原因になります。

●電源コードは必ず伸ばした状態で使用 してください。束ねた状態で使用する と、過熱による火災の原因になります。

●高温・多湿の場所、ホコリの多い場所 長時間直射日光の当たる場所での使 用・保管は避けてください。また、周 辺の温度変化が激しいと内部結露に よって誤動作する場合があります。

●通風孔をふさがないでください。過熱 による火災、故障の原因になります。 また、本製品の上に 13 ㎏以上の荷重を かけないでください。故障の原因にな ります。

●本製品を使用する場合には正しい向き で設置し、固定してください。転倒に より、ケガの原因や、本製品の破損の 原因になります。

●本製品は精密な電子機器のため、衝撃 や振動の加わる場所、または加わりや すい場所での使用/保管を避けてくだ さい。

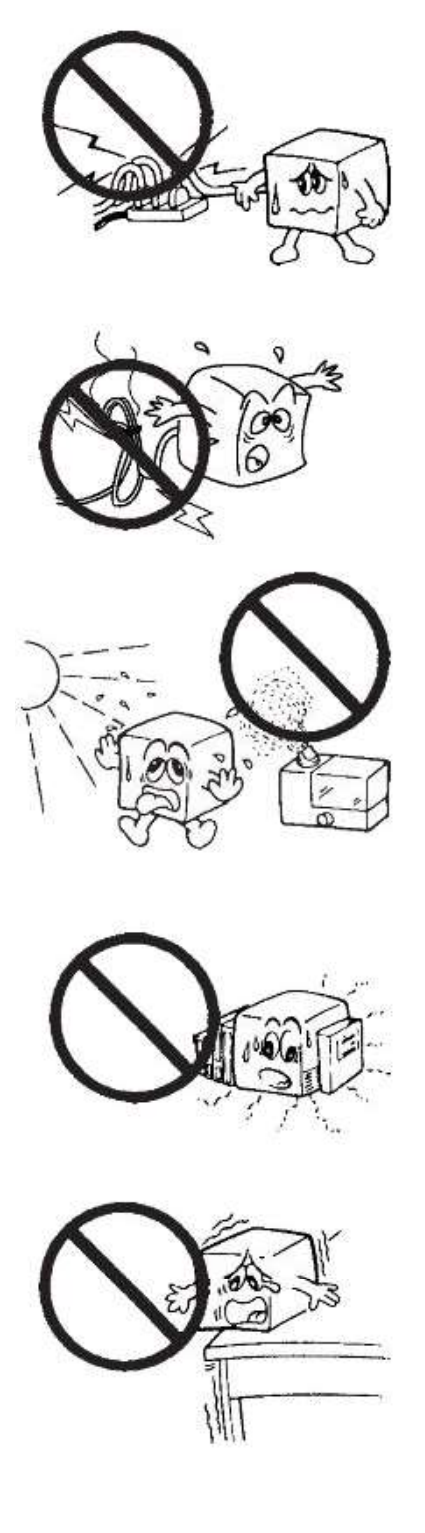

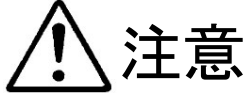

- ●ラジオ・テレビ等の近くで使用します と、ノイズを与える事があります。ま た、近くにモーター等の強い磁界を発 生する装置がありますとノイズが入 り、誤動作する場合があります。必ず 離してご使用ください。
- ●電源スイッチを一度 OFF (切) にした ら、 30 秒以上たってから ON (入)に してください。
- ●本製品が汚れた場合は必ず電源を切っ てから、柔らかい布に水または中性洗 剤を含ませ軽くふいてください。(内部 に垂れ落ちるほど含ませないよう気を つけてください。)揮発性の薬品(ベン ジン・シンナーなど)を用いますと、 変形・変色の原因になる事があります。
- ●本製品を長期間使用しない場合は、電 源コードのプラグをコンセントから抜い てください。
- ●本製品を使用して、サウンドを再生する 場合には、必ず最初に音量を最小にし て、適切なレベルまで少しずつ上げてく ださい。これを行わないと機器や聴覚に 障害を発生する場合があります。特に ヘッドフォンを使用する場合は、必ず最 初にヘッドフォンを耳から離した状態で 音量を確認してください。

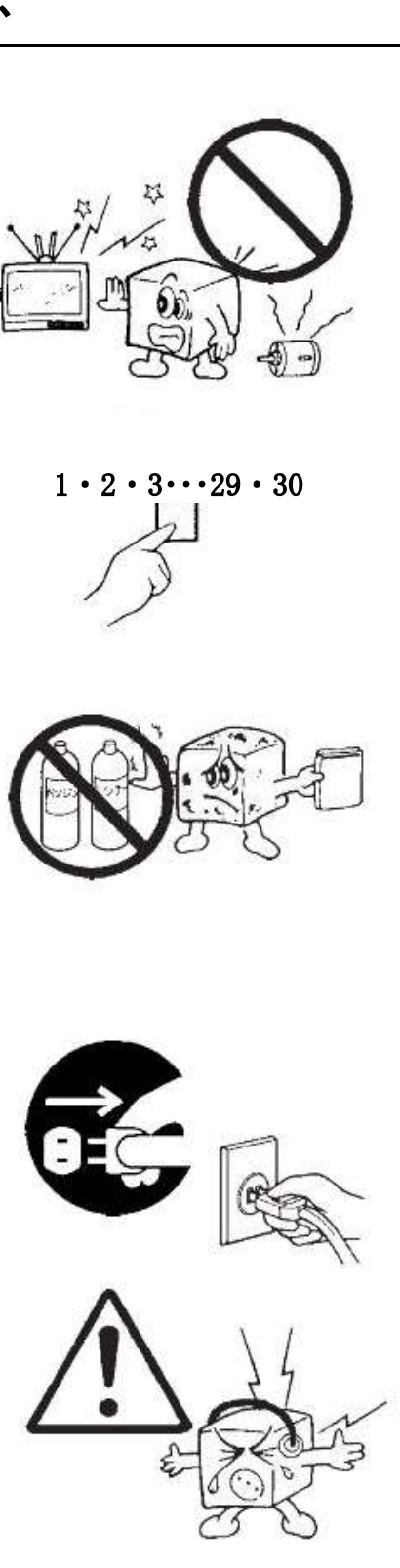

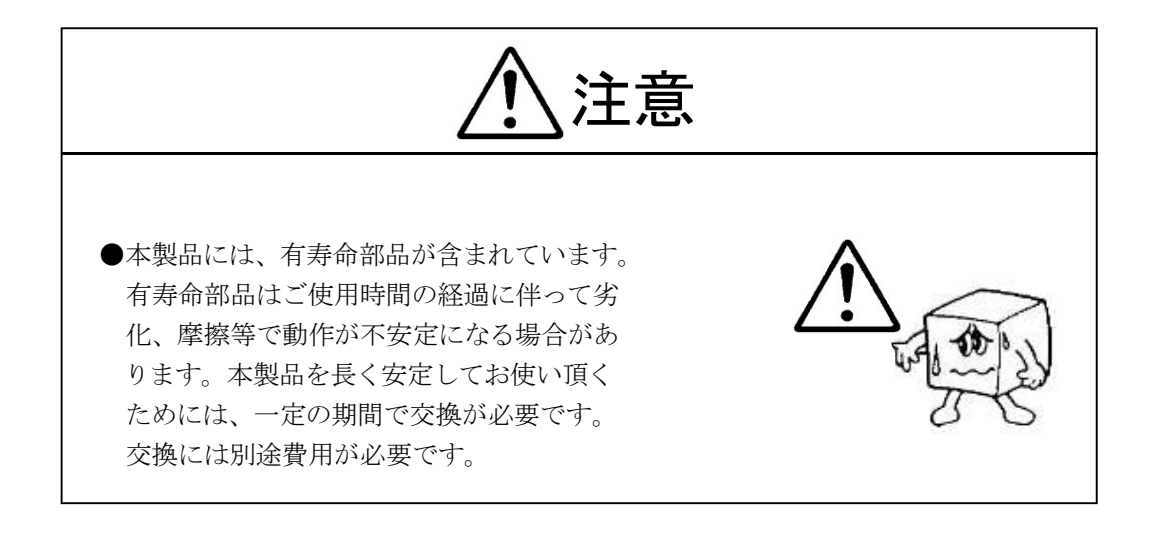

### 廃棄・譲渡時のデータ消去に関するご注意

■本製品を廃棄等される際には、以下の事項にご注意ください。

- ●本製品を廃棄する際、ハードディスクドライブに記録されたお客様のデータが 再利用され、データが流出してしまうことがあります。
- ●ハードディスクに記録されたデータは、「削除」や「フォーマット」を行っ ただけではデータが消えたように見えるだけで、特殊なソフトウェアなどを 使うことにより、消したはずのデータが再生されることがあります。

ハードディスクドライブ内のデータが第三者に流出することがないよう全データの 消去の対策をお願いいたします。また、ハードディスクドライブ内のソフトウェア を消去することなく本製品を譲渡しますと、ソフトウェアライセンス使用許諾契約 に抵触する場合がありますのでご注意ください。

#### 半導体補助記憶装置

本製品内部において、ハードディスクドライブの代わりに、半導体補助記憶装置を 使用することが可能です。このような場合は、本書の「ハードディスクドライブ」 あるいは「HDD」の箇所を、「SSD(Solid State Drive)」や「CompactFlash カード」 などの半導体補助記憶装置に読み替えてください。

# ごあいさつ

 この度は本製品をお買い上げいただきまして、誠に有り難うございます。本書は本 製品に関する設定/接続方法、機能/仕様等についてのご説明をいたしますので、ご 使用前に必ずご一読いただきますようお願いいたします。

#### ご注意

- ①本書の一部または全部を無断で転載することは禁止されております。
- ②本書の内容については万全を期しておりますが、万一ご不審の点がございまし たら、テクニカルサポートまでご連絡くださいますようお願いいたします。
- ③本製品および本書を運用した結果による損失、利益の逸失の請求等につきまし ては、②項に関わらずいかなる責任も負いかねますので、あらかじめご了承く ださい。
- ④本書に記載されている製品名、ソフトウェアなどは、本書を作成した時点で確 認されている情報です。本書作成後の最新情報については、テクニカルサポー トまでお問い合わせください。
- ⑤本製品の仕様、デザイン及びマニュアルの内容については、製品改良などのた めに予告なく変更する場合があります。
- ⑥本製品を使用して収納したデータが、ハードウェアの故障、誤動作、その他ど のような理由によって破壊された場合でも、保証はいたしかねます。万一に備 えて、重要なデータはあらかじめバックアップするようにお願いいたします。
- ⑦本製品の仕様は、お客様の特定の目的に適合することを保証するものではあり ません。
- ⑧本製品は、人命に関わる設備や機器、および高い信頼性や安全性を必要とする 設備や機器(医療関係、航空宇宙関係、輸送関係、原子力関係等)への組み込 み等は考慮されていません。これらの設備や機器で本製品を使用したことによ り人身事故や財産損害等が発生しても、いかなる責任も負いかねます。
- ⑨本製品は日本国内仕様ですので、本製品を日本国外で使用された場合、いかな る責任も負いかねます。また、海外での(海外に対してを含む)サービスおよ び技術サポートを行っておりません。

\* Windows<sup>(R)</sup> は米国 Microsoft Corporation の米国およびその他の国での登録商標です。

# 梱包方法

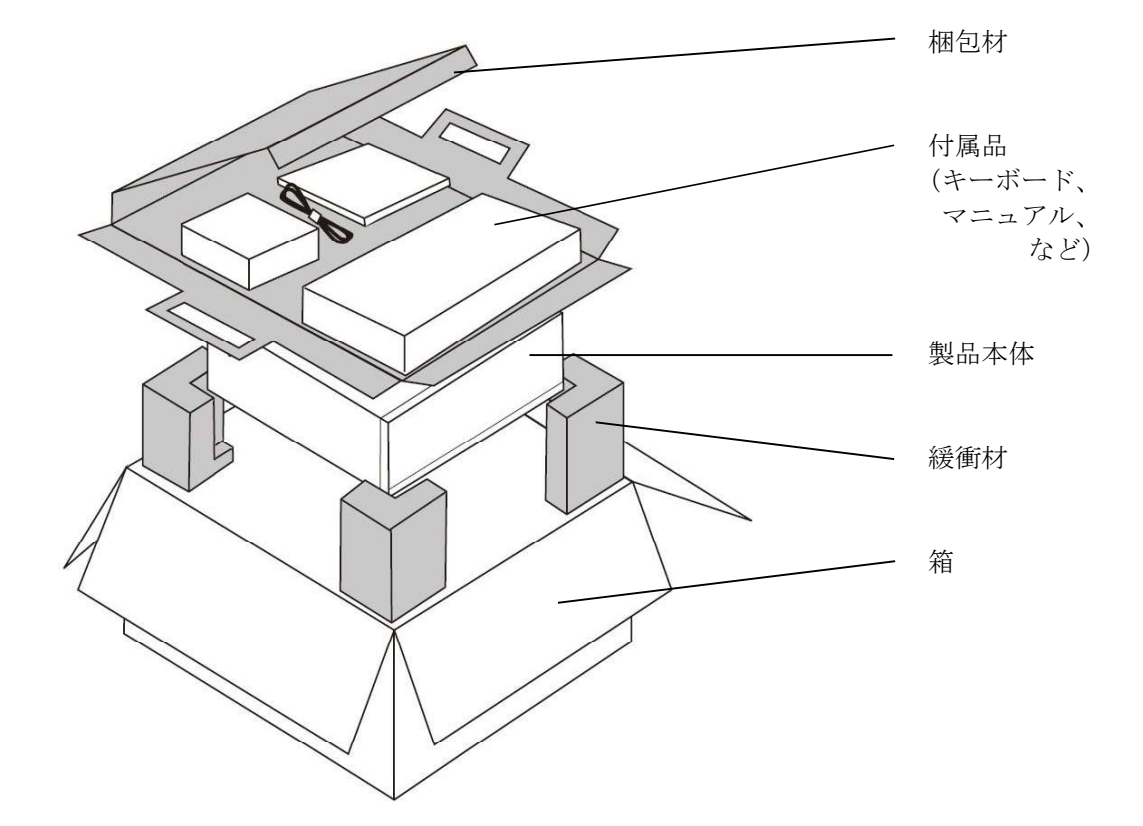

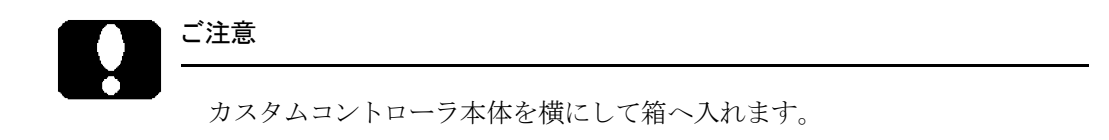

製品紹介

#### 1. 製品の概要

本製品はパーソナルコンピュータを基本に、製造装置や産業用に必要な要素を 有した、スリムタワータイプのカスタムコントローラです。ミドルタワーに比 べ、容積で 60%オフのスリムタワーです。(当社比)

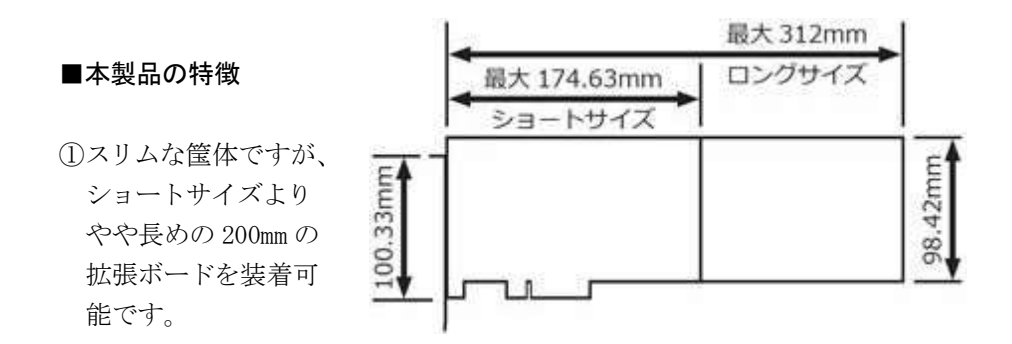

- ②電源ユニットのファンだけで排気するのが一般的なスリムタワーですが、そ れだけでは充分な排気ができないことがあります。 本製品の背面には排気専用のファンを二つ増設しています。合計三つの排気 ファンで、内部の温度上昇を強力に抑制します。(カスタマイズ仕様によっ ては、増設排気ファンが一つだけの場合があります。)
- ③基本モデルは、マイクロソフト株式会社の Windows をプレインストールして います。

#### ご注意

 OS がプレインストールされている場合、本製品の基本的な機能を使用する ためのアプリケーションやドライバがハードディスクドライブ内にプレイン ストールされている場合があります。

 この場合、本製品付属の CD-ROM や DVDディスク等には、それ以外のソフトウェ アが保存されていることがありますが、多くの場合、これらのソフトウェア は本製品以外の環境で使用するためのものです。そのため、プレインストー ルされていない製品仕様外のソフトウェアに関しては保証外です。ご了承く ださい。

① 電源表示ランプ

 本製品の電源が ON(入)のときに点灯します。カスタマイズ仕様や、 消費電力を節約する省電力の設定で点滅します。

② アクセス表示ランプ

 本製品に内蔵されているハードディスクドライブに対して、読み書き の動作(アクセス)が行われているときに点灯します。

③ リセットスイッチ

 キーボードやマウスの操作を全く受け付けない状態のときに、やむを えず使用するスイッチです。やや奥まっており、小さく触れにくい形 状です。

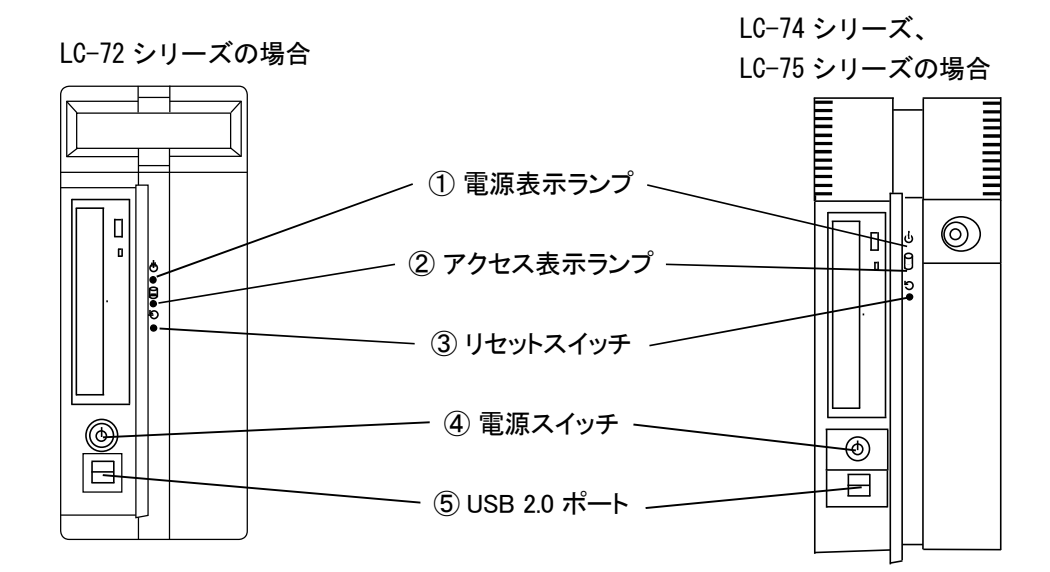

④ 電源スイッチ

本製品の電源を ON (入) / OFF (切) するスイッチです。

⑤ USB 2.0 ポート

ご注意

USB 機器を接続するコネクタです。

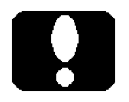

- 上図は左側のカバー(フロントカバー)が開いた状態のものです。カバーが 閉じた状態では、DVD ドライブ、電源スイッチ、USB ポートは見えません。
- ・カスタマイズ仕様によっては、DVD ドライブが搭載されていなかったり、別 の機器が装着されている場合があります。

製品紹介

LC-72 シリーズの場合

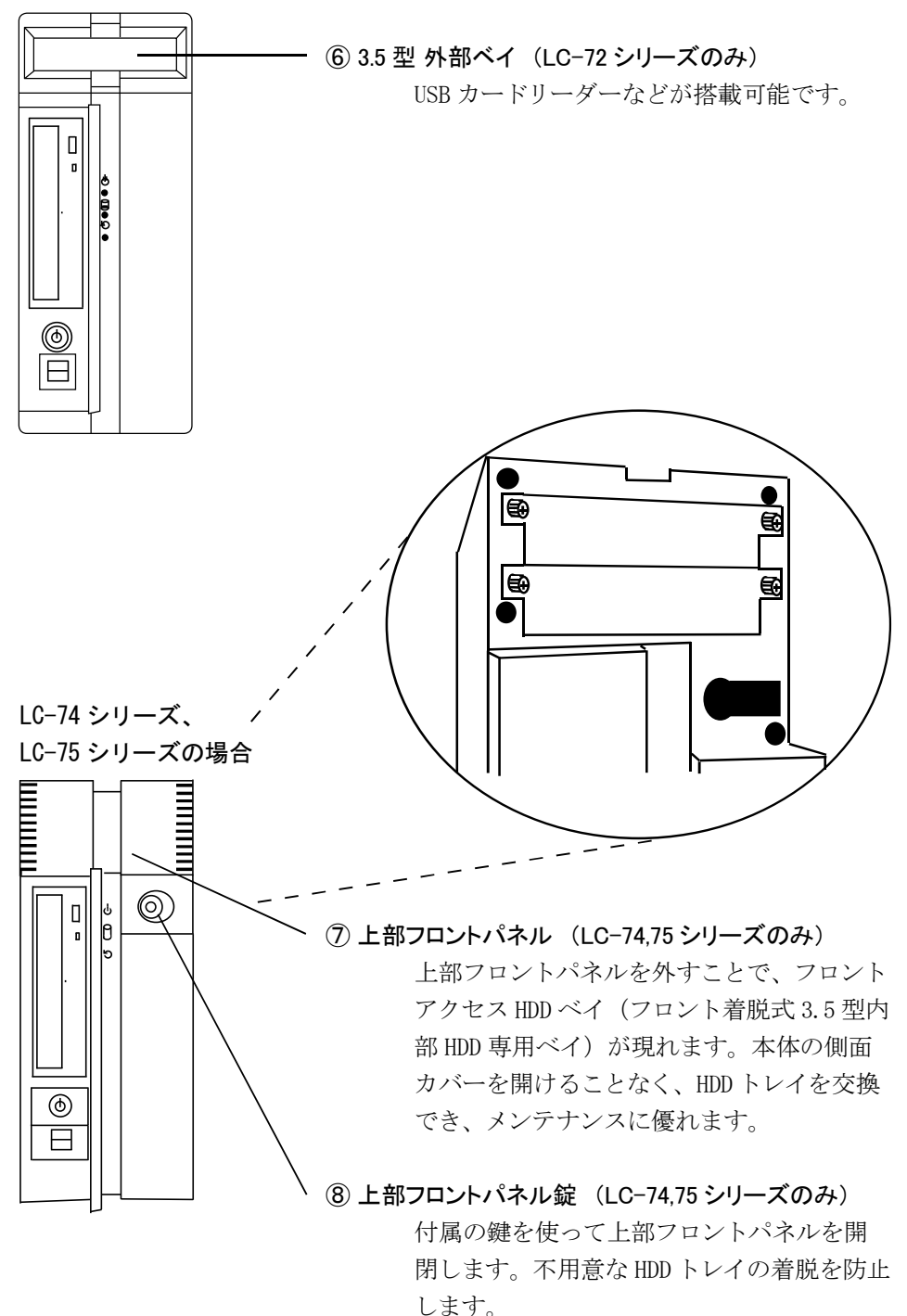

詳細は「6. 内蔵ハードディスクの交換」をご参照ください。

製品紹介

#### ⑨ メイン電源スイッチ

本製品の電源を ON (入) / OFF (切) するスイッチです。 4 電源スイッ チよりも優先されます。

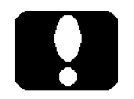

#### ご注意

・メイン電源スイッチが無い製品もラインアップしています。

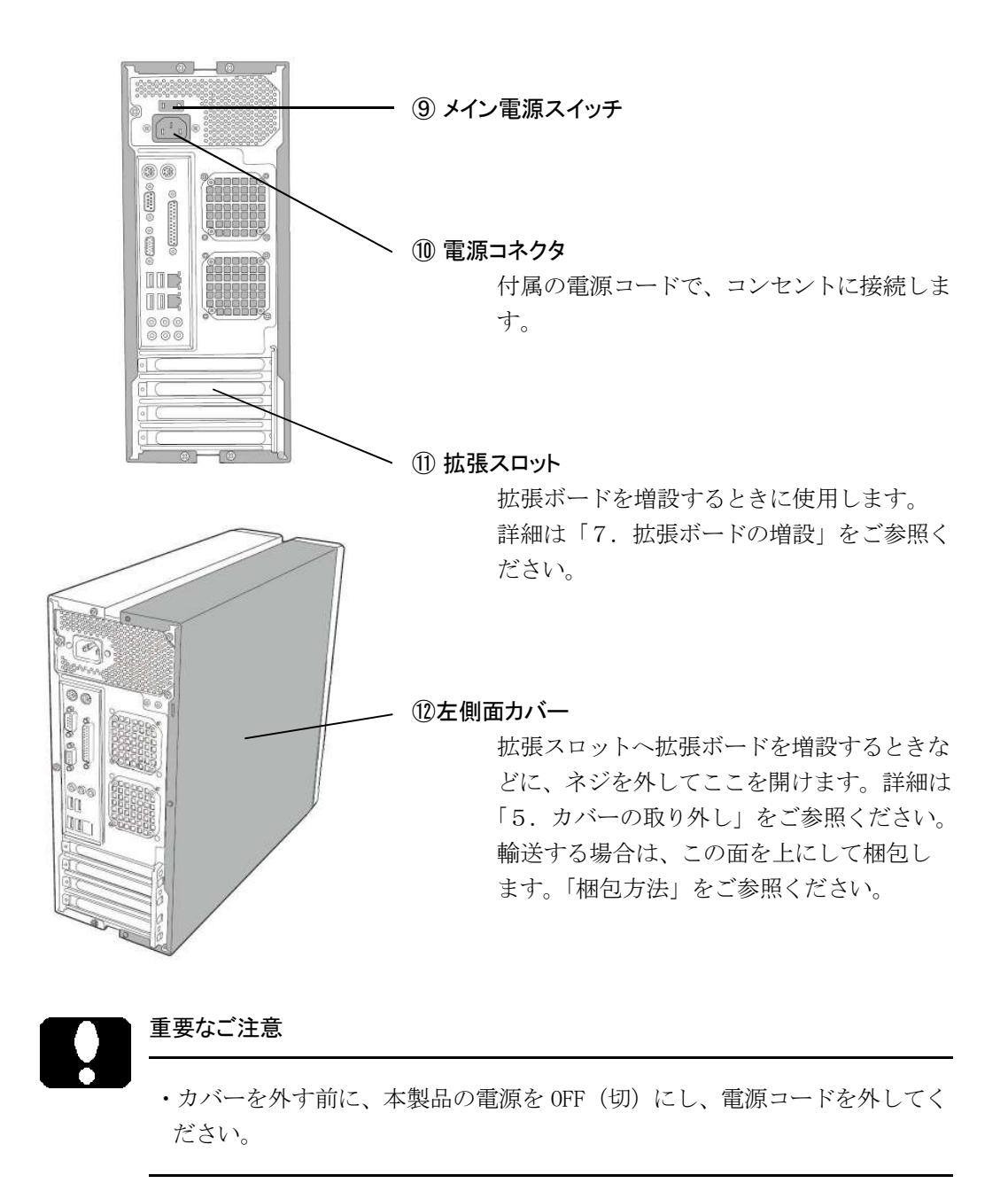

# はじめて電源を入れるまで

### 3. 機器の接続

ここでは本製品の設置から、本製品に各種機器を接続する方法、本製品の電源 を ON (入) にして、OS のセットアップを開始するまでの手順を説明します。

①キーボード、マウス、モニターを接続します。必ず接続します。

②スピーカー、マイク等を接続します。無くても構いません。

③イーサネット LAN に接続可能なように、LAN ケーブルを用意します。一方は ターミナル等に接続し、もう一方を本製品に接続できるよう準備しておきま す。まだ本製品に LAN ケーブルを接続しません。

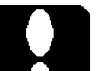

# ご注意

- ・基本モデルは、マイクロソフト株式会社の OSをプレインストールしています。 インストール済みの OS や、アプリケーションによってはライセンス認証(ア クティベーション)が必要な場合があります。LAN ケーブルはそのライセン ス認証のために必要です。
- ・ライセンス認証の他にも、アップデートが必要な場合があります。LAN ケー ブルはそのような場合にも接続します。
- ④カスタマイズ仕様によっては、以上の機器の他にも接続しなければならない 機器がございます。製品仕様によって、それらの機器(やケーブルなど)を 接続します。

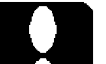

ご注意

 ・OS のセットアップ後に、増設拡張ボードなどの機器を接続しセットアップ を行います。お使いになる機器によって、その取り扱い方法が異なります。

#### 4. 電源を ON にします

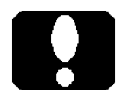

重要なご注意

·電源コードを接続するだけで、本製品の電源が ON (入) になるカスタマイ ズ仕様の製品もあります。

①電源コードを本製品に接続し、もう一方を電源コンセントに接続します。

②接続したモニターの電源スイッチを ON (入) にします。

③本製品の電源スイッチを ON(入)にします。

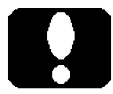

#### ご注意 <電源を OFF にするには>

- · パソコンの電源を強制的に OFF (切) にしたい際は、電源スイッチを4秒以 上押し続けます。電源表示ランプが完全に消灯するまで、電源スイッチを押 したままにしてください。
- ・インストール OS が起動していれば、一旦これを終了します。一般に、インス トール OS が終了しますと、自動的に本製品の電源が OFF (切) になります。

本製品や、接続機器に問題がなければ、本製品の電源を ON(入)にすると、 以下のような流れでセットアップが始まります。

④電源表示ランプが点灯します。

⑤モニターに起動画面が表示されます。

⑥プレインストール OS のセットアップが始まります。

もしも、セットアップが始まらない場合には、「8.動作しないときには」をご 参照ください。

⑦セットアップが完了しましたら、接続機器のマニュアルに従って、一つずつ 接続し、それら機器のセットアップを行います。

# 内蔵機器の増設

# 5. カバーの取り外し

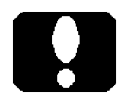

#### 重要なご注意

- ·カバーを外す前に、本製品の電源を OFF (切) にし、電源コードを外してく ださい。
- ・UPS 機能を有した機器を外部に接続している場合や内部に有している場合、 電源コードを外しただけでは本製品の電源が OFF (切) にならないことがあ ります。
- ・電源切断直後は、本製品内部に高温な部品や箇所があります。
- ・本製品内部には、鋭利な箇所があります。
- ・手袋をするなど、体を保護し、怪我せぬよう注意して作業してください。

①左側面カバーを上方にして製品を水平な場所に置きます。

②カバーを固定しているネジを外します。

外れたネジは、次にカバーをするときまで保管します。

③背面側にカバーをスライドし、ゆっくりと持ち上げます。

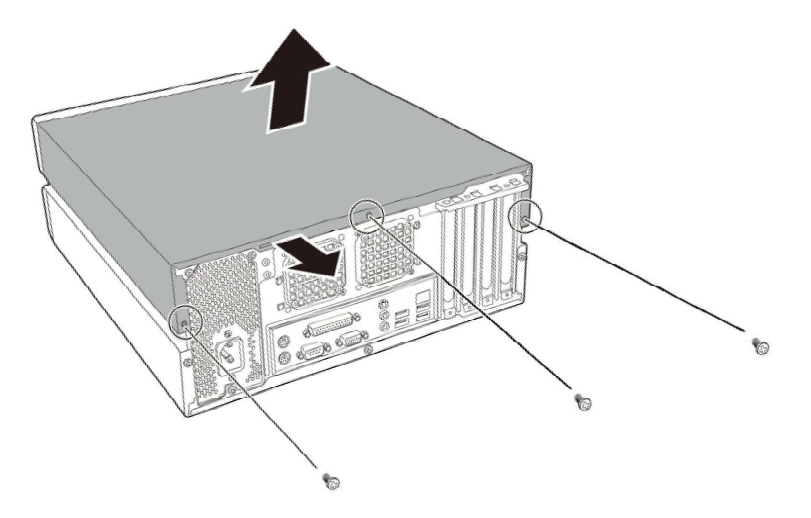

カバーを取り付ける場合は、この逆順でカバーを装着し、ネジで固定します。

#### 内蔵機器の増設

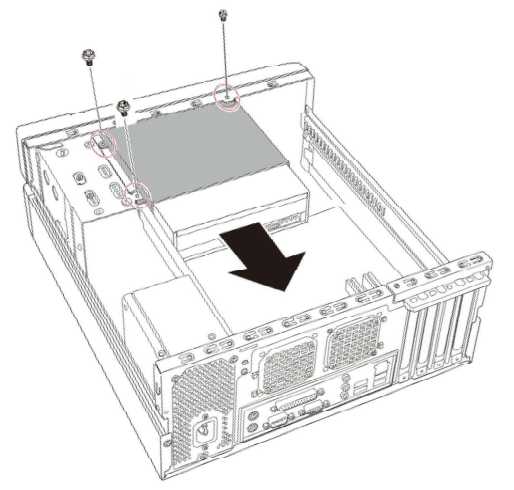

④ DVDドライブに接続されている電源ケー ブルと信号ケーブルを外します。

- ⑤ 5 インチベイ金具の固定ネジを外しま す。外れたネジは、次に 5 インチベイ 金具を取り付けるときまで保管します。
- ⑥ 5 インチベイ金具を背面側にスライドし て5インチベイ金具を外します。

5 インチベイ金具を取り付ける場合は、この逆順で 5 インチベイ金具を装着し、ネジで固定します。

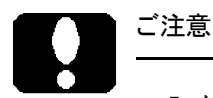

・5 インチベイ金具に、DVD ドライブがネジ止めされています。

## 6. 内蔵ハードディスクの交換 (LC-74、 LC-75 シリーズ)

①付属の鍵を使って上部フロントパネルを開け、上部フロントパネルを外しま す。

 鍵を差し込み、右側に 90 度傾倒し、そのまま鍵を強く引くと上部フロント パネルが外れます。

② HDD トレイ固定ネジを外します。 カスタマイズ仕様によっては、HDD トレイ固定ネジで吸気ファン金具を 一緒に固定しています。

③ HDD トレイを引き出します。

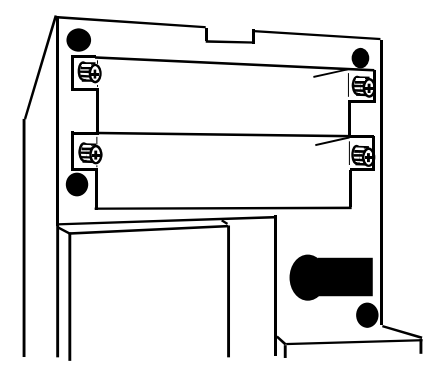

 HDD トレイを取り付ける場合は、この逆順で HDD トレイを装着し、ネジで固定します。 上部フロントパネルに鍵を付けたまま元の位 置にセットし、鍵を左側に 90 度傾倒します。

# 7. 拡張ボードの増設

本製品には PCI スロットや、PCI Express スロット

などが有り、各スロットに対応した拡張ボードを増 設することができます。

①拡張スロットの固定金具のネジを外します。

②拡張スロットの固定金具を持ち上げます。

③拡張スロットカバーを外します。

④拡張ボードを拡張スロットにセットします。

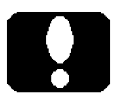

### ご注意

- ・拡張スロットによっては、拡張ボードをロックす る機構が付いています。
- ・複数の拡張スロットを占有する拡張ボードも在り ます。

⑤拡張スロットの固定金具を元に戻し、①のネジで 止めます。

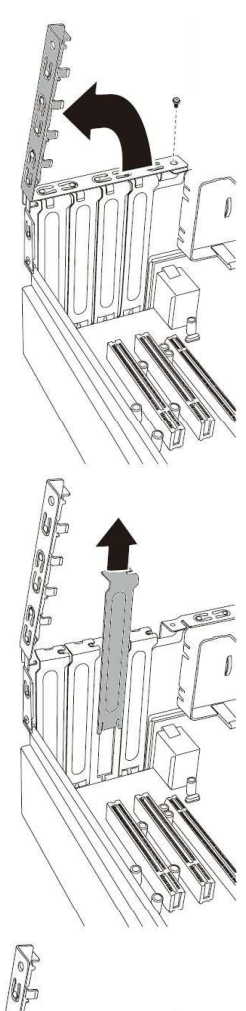

内蔵機器の増設

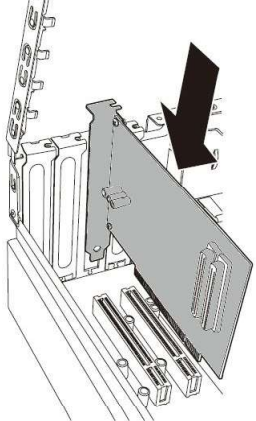

トラブルシューティング

# 8. 動作しないときには

#### ●雷源スイッチを押しても、雷源表示ランプが点灯しない。

- ・電源コードの接続状態、コンセントの状態を確認してください。
- ・拡張ボードの増設後であれば、拡張ボードを外して確認してください。
- ・異常が発見できない場合は、販売店経由で修理をご依頼ください。

#### ●モニターの画面に何も表示されない。

- ・モニターを接続した場所が正しいかどうか確認してください。
- ・モニターの接続状態、モニターの電源状態を確認してください。
- ・拡張ボードを接続した場合は、拡張ボードを外して確認してください。

#### ●モニターの画面に何も表示されず、電源表示ランプが点滅している。

- ・省電力状態を示しています。消費電力を節約しているこの状態を「スリープ」 と一般表現します。省電力へ移行するまでの時間やその無効化など、設定条 件を調整ください。
- ・マウスを動かしたり、キーボードのどれかのキーを押すことで、省電力状態 から復帰します。それでも復帰しない場合は、電源スイッチを ON( 入 ) にし ます。

#### ●起動時に停止してしまう。

- ・正しい起動ドライブから起動するように設定ください。
- ・USB フラッシュメモリー (ドライブ) を USB ポートに接続したままではあり ませんか。ご確認ください。
- ・USB 接続のフロッピーディスクドライブにフロッピーディスクが入ったまま ではありませんか。ご確認ください。

#### ●システム起動時に「KEYBOARD ERROR」と表示される。

・キーボードコネクタの接続状態を確認してください。

#### **● OS のセットアップ中、マウスカーソルが表示されない。**

・マウスコネクタの接続状態を確認してください。

#### ● USB 機器が認識されない。動かない。

 ・USB ハブを介して接続していませんか。USB キーボードなどは USB ハブ経由 で接続していますと、正常に動作しない場合があります。USB ポートに直接 接続してください。

トラブルシューティング

#### ● DVD ディスクが取り出せない。

 ・フロントカバーを開けた状態で、ディスクを取り出してください。フロント カバーを閉じたままでは、ディスクを取り出すことができません。

#### ●セットした DVD ディスクを読むことができない。

- ・裏返しなどの異常な状態でセットしていませんか。ご確認ください。
- ・セットしたディスクは、本製品でサポートしていますか。ご確認ください。

#### ●電源を OFF (切) にしたが、電源ユニットのファンが回転している。

 ・電源ユニット内部を冷却しているためです。メイン電源スイッチを OFF(切) に、あるいは電源コードプラグをコンセントから抜いていない限り、USB や LAN のためのスタンバイ雷流や、UPS 機能 (バッテリーパック)のための充 電電流を消費します。そのため常に、わずかですが電源を供給し続けていま す。このとき、電源ユニット内の回路は熱を発し、温度が上昇します。温度 上昇を感知したら、排気ファンを低速回転させ内部を冷却します。

#### ●電源は OFF (切) だが、電源ユニットから音がする。

 ・これは異常ではありません。メイン電源スイッチを OFF(切)に、あるいは 電源コードプラグをコンセントから抜いていないのであれば、本製品は電源 スイッチを押すことでいつでも電源が ON (入) になる準備が整っています。 カスタマイズ仕様によっては、このとき電源ユニット内部のチョークコイル が「チ、チ、チ」といった小さな音を発することがあります。

#### ●異常な音がする。

- ・拡張ボードの増設後であれば、拡張ボードを外して確認してください。
- ・吸排気ファンや冷却ファンに、ケーブルが触れていませんか。
- ・異常が発見できない場合は、販売店経由で修理をご依頼ください。

#### ●スピーカーから音が聞こえない。鳴らない。

(サウンド機能の搭載製品のみ)

- ・スピーカーの接続状態、スピーカーの電源状態を確認してください。
- ・出力ポートがデジタルであったり、アナログであったりと、正しく設定され ているかご確認ください。
- ・ボリュームを徐々に大きく調整してください。

#### ●リカバリー後に Windows が起動しない。

・正しく BIOS を設定し、再度リカバリーを試みてください。

# より快適にお使いいただくために

# 9. 電源コード抜け防止金具

カスタマイズ仕様によっては「電源コード抜け防止金具」を付属しています。 電源コード抜け防止金具を取り付けることにより、不用意に電源コードが抜け ることを防止したり、不用意にメイン電源スイッチを OFF (切) にしてしまう ことを防止することができます。

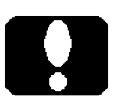

#### ご注意

・ 電源コードは必ず製品付属品か弊社指定の物をご使用ください。指定以外の 電源コードをご使用した場合、本金具の機能を保証いたしかねます。

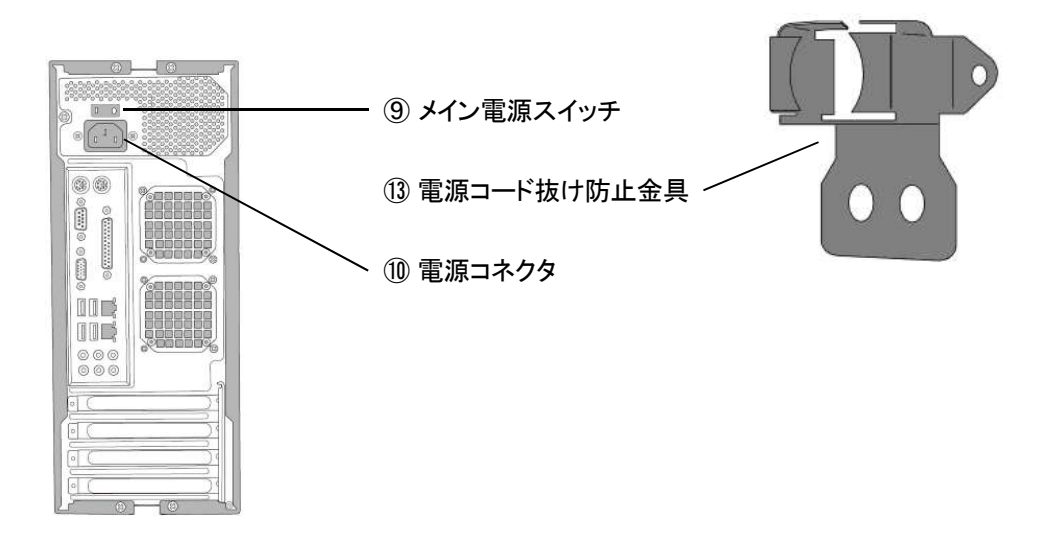

#### より快適にお使いいただくために

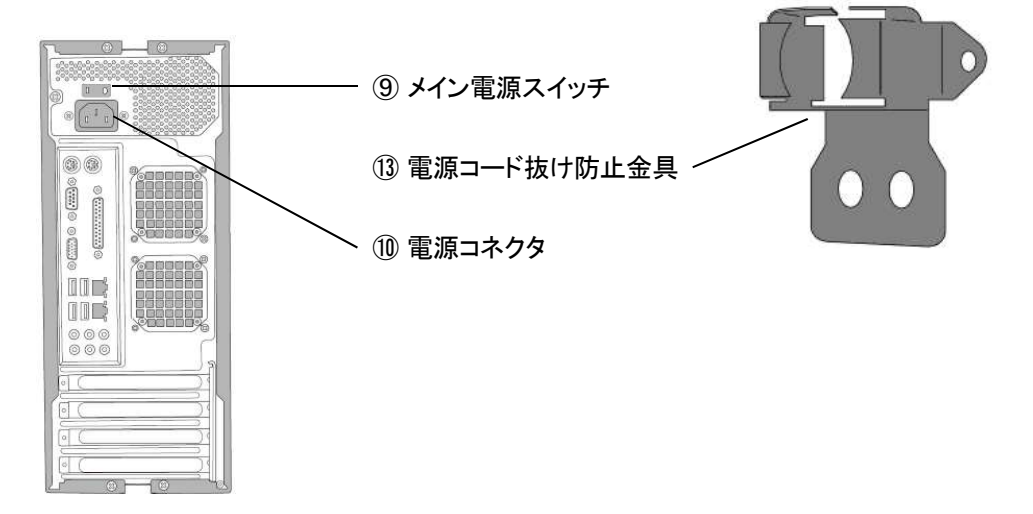

- 電源コードを電源コンセントから抜きます。 1)
- 2) 9 メイン電源スイッチを ON (入) にします。
- 3)⑬ 電源コード抜け防止金具に電源コードを挿し入れます。

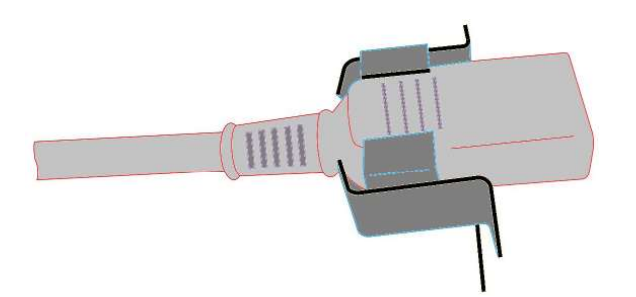

- 4)この状態のまま、電源コードのコネクタを ⑩ **電源コネクタ**へ接続します。
- 5) 13 電源コード抜け防止金具を付属のネジで2点固定します。
- 全ての準備が整ったら、電源コードのもう一方を電源コンセントに接続します。 6)

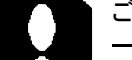

#### ご注意

- ・本金具を装着すると、メイン電源スイッチを金具が覆うため、スイッチの操 作ができなくなります。
- ・製品仕様によっては、9メイン電源スイッチや 1 電源コネクタの位置や向き が異なります。